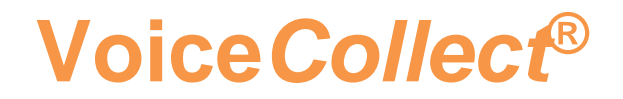

## **Updated Function:**

# **Kanal Aktivität**

## **Voice Recording System VC-MDx**

Version: V12.2.1.0. Datum: 07.08.2020

> **VoiceCollect GmbH | Justus-von-Liebig-Str. 5 | 61352 Bad Homburg | Germany voicecollect@voicecollect.de**

### **Workstation Kanal Aktivität GUI**

Ein zweiter Modus für die **Kanal Aktivität** GUI wurde mit der SW-Version V12.2.1.0 implementiert. Wenn das Kontrollkästchen "Auswählen und filtern" nicht aktiviert ist, ist die Funktionalität dieselbe wie in der vorherigen Version.

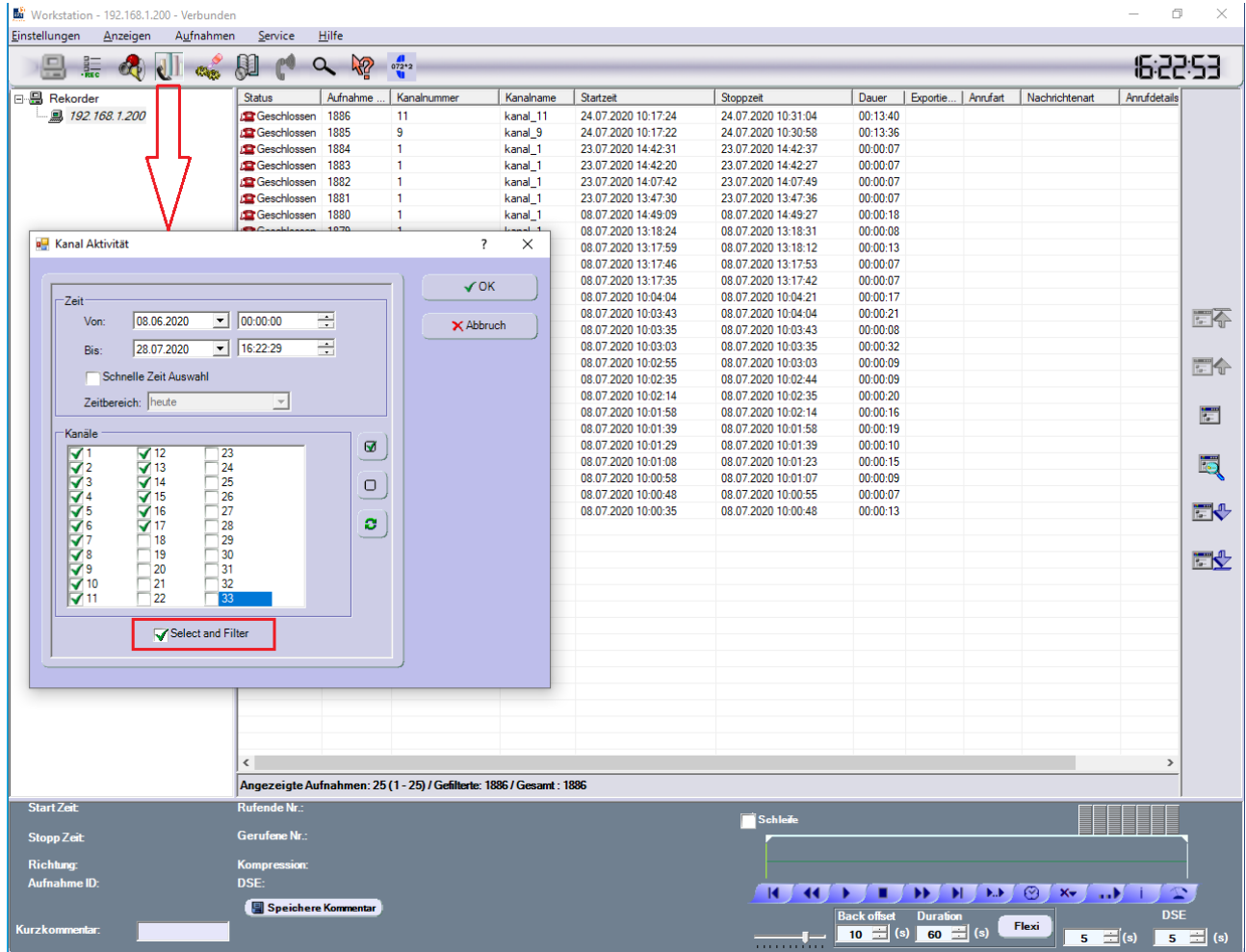

Wenn das Kontrollkästchen aktiviert ist und die entsprechende Auswahl für Kanäle und Uhrzeit getroffen und die Schaltfläche "OK" gedrückt wurde, werden die folgenden Fenster angezeigt. Die grüne Farbe des Telefons in der Kanaldarstellung bedeutet, dass mindestens ein Anruf im ausgewählten Zeitintervall für diesen Kanal gefunden wurde.

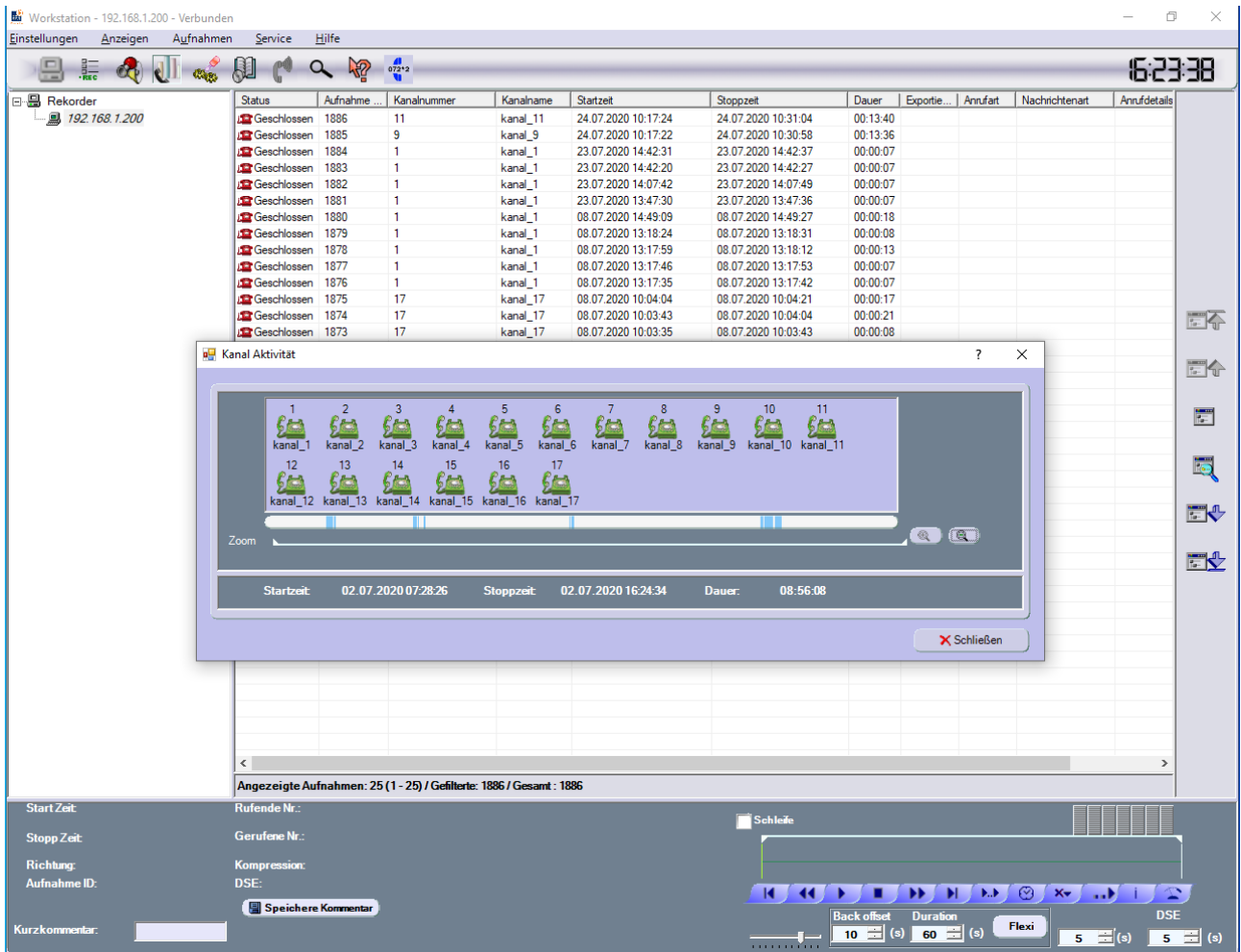

Die Zoom Funktion ist gleicht der Funktion in der Standard Activity GUI. Wenn man den Zoom Intervall auswählt,

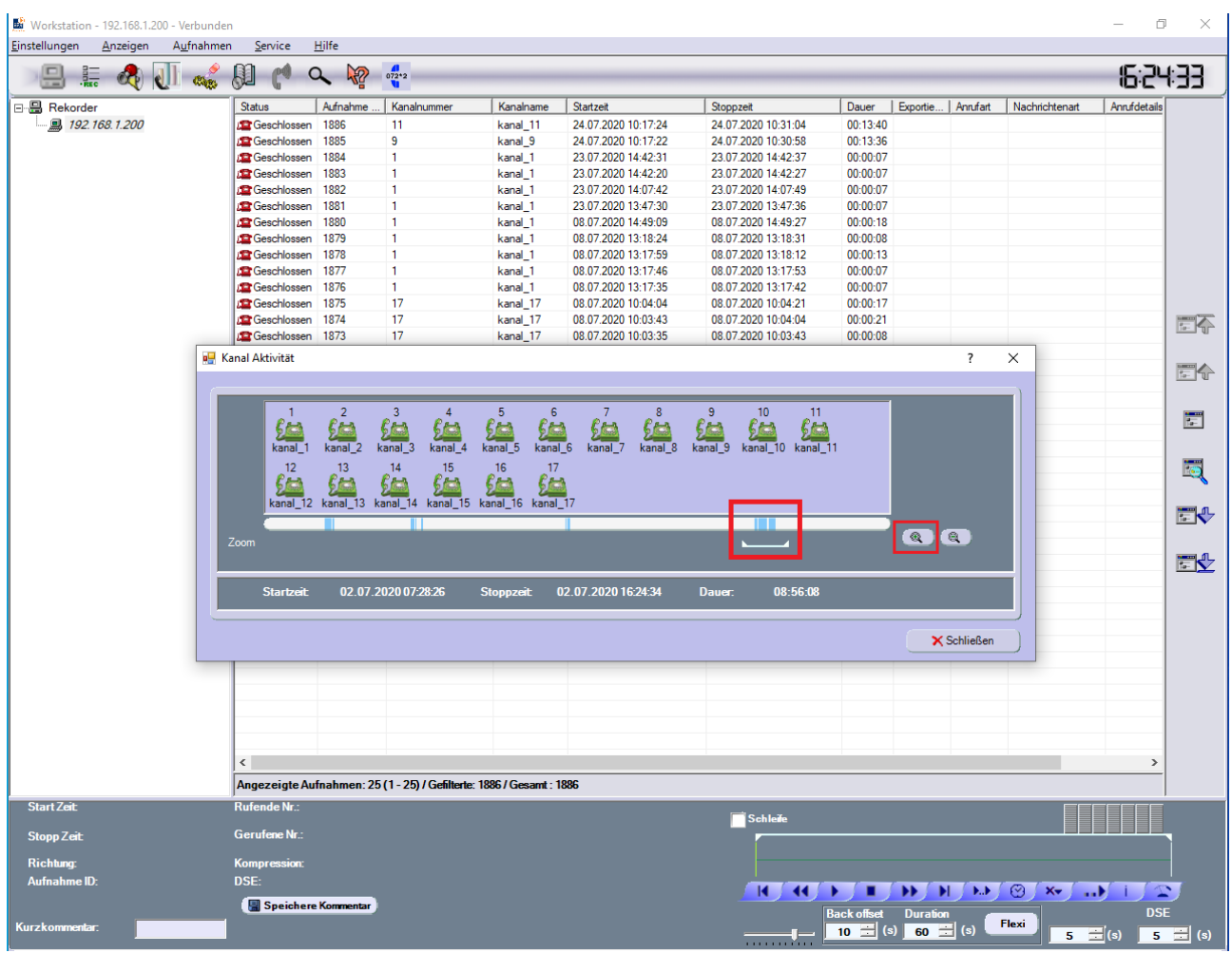

 $\_$  ,  $\_$  ,  $\_$  ,  $\_$  ,  $\_$  ,  $\_$  ,  $\_$  ,  $\_$  ,  $\_$  ,  $\_$  ,  $\_$  ,  $\_$  ,  $\_$  ,  $\_$  ,  $\_$  ,  $\_$  ,  $\_$  ,  $\_$  ,  $\_$  ,  $\_$  ,  $\_$  ,  $\_$  ,  $\_$  ,  $\_$  ,  $\_$  ,  $\_$  ,  $\_$  ,  $\_$  ,  $\_$  ,  $\_$  ,  $\_$  ,  $\_$  ,  $\_$  ,  $\_$  ,  $\_$  ,  $\_$  ,  $\_$  ,

folgendes Fenster erscheint:

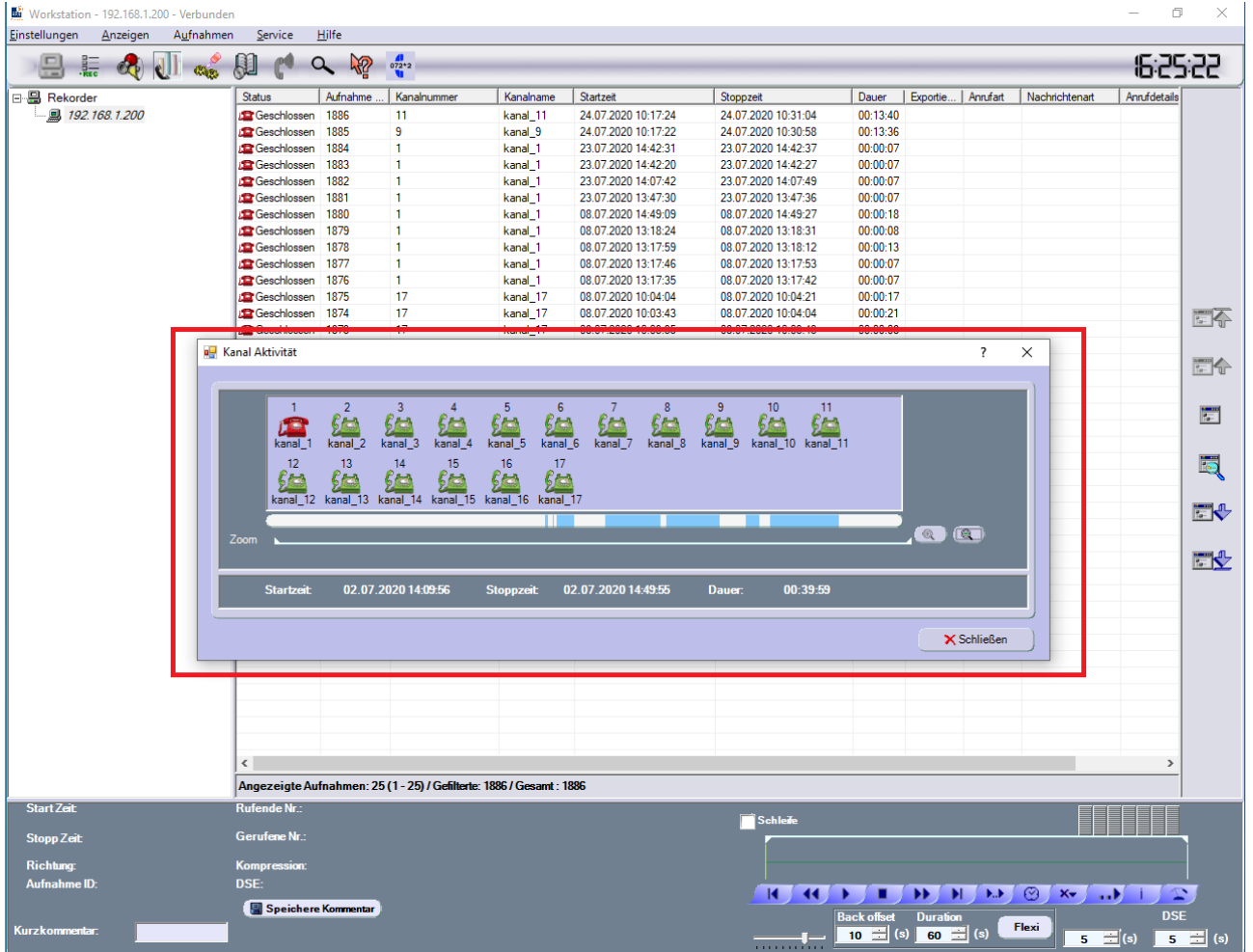

Dies bedeutet, dass im neuen Zeitintervall auf Kanal 1 kein Anruf gefunden wurde (rotes Telefon Symbol).

Ein Mausklick (hier im Beispiel) auf Kanal 9 schließt das Auswahlfenster "Kanal Aktivität", aber alle ausgewählten Parameter wurden gespeichert. Das folgende Fenster erscheint:

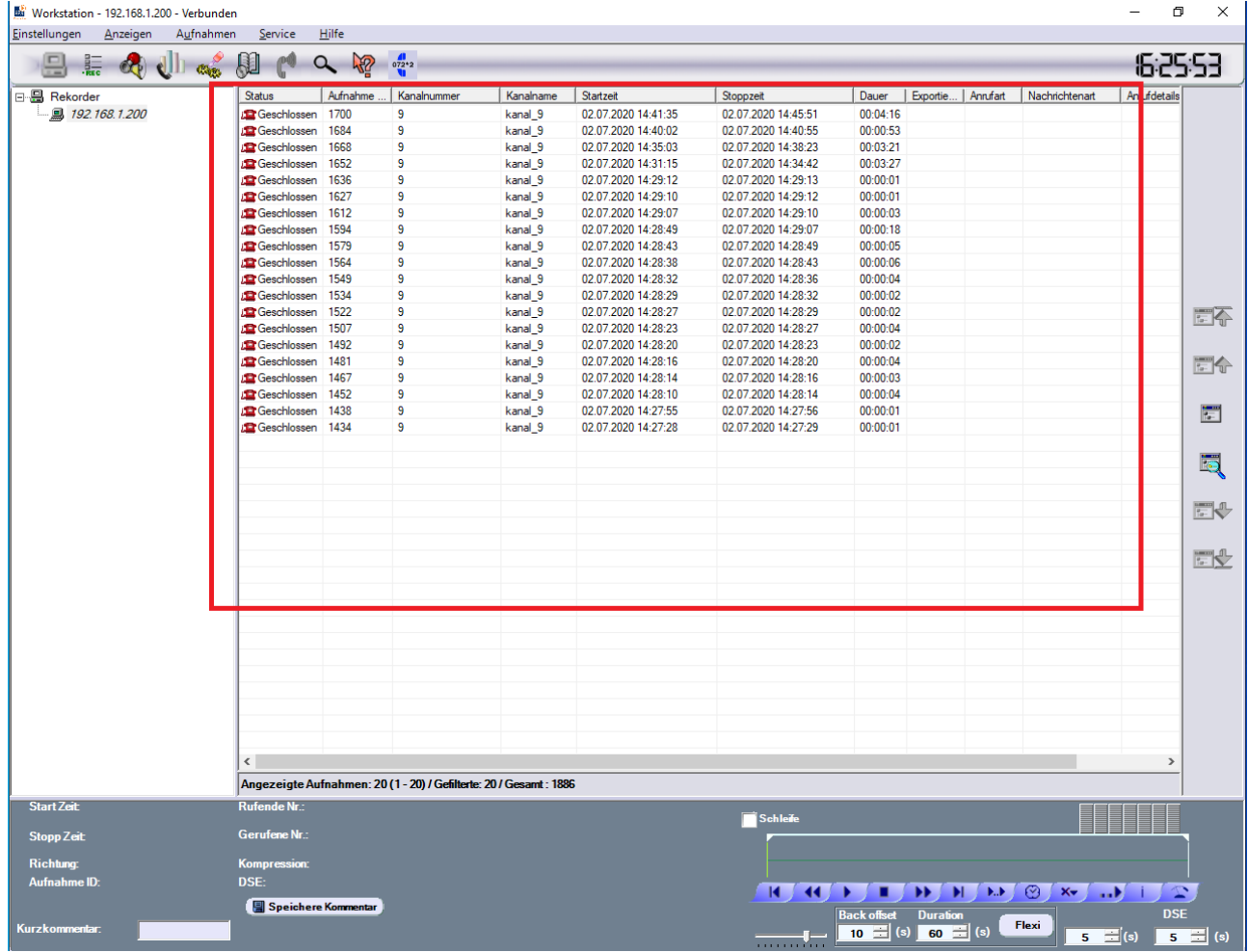

Durch erneutes Klicken auf das Symbol "Kanal Aktivität" wird das Fenster mit den vorherigen Parametern wieder geöffnet

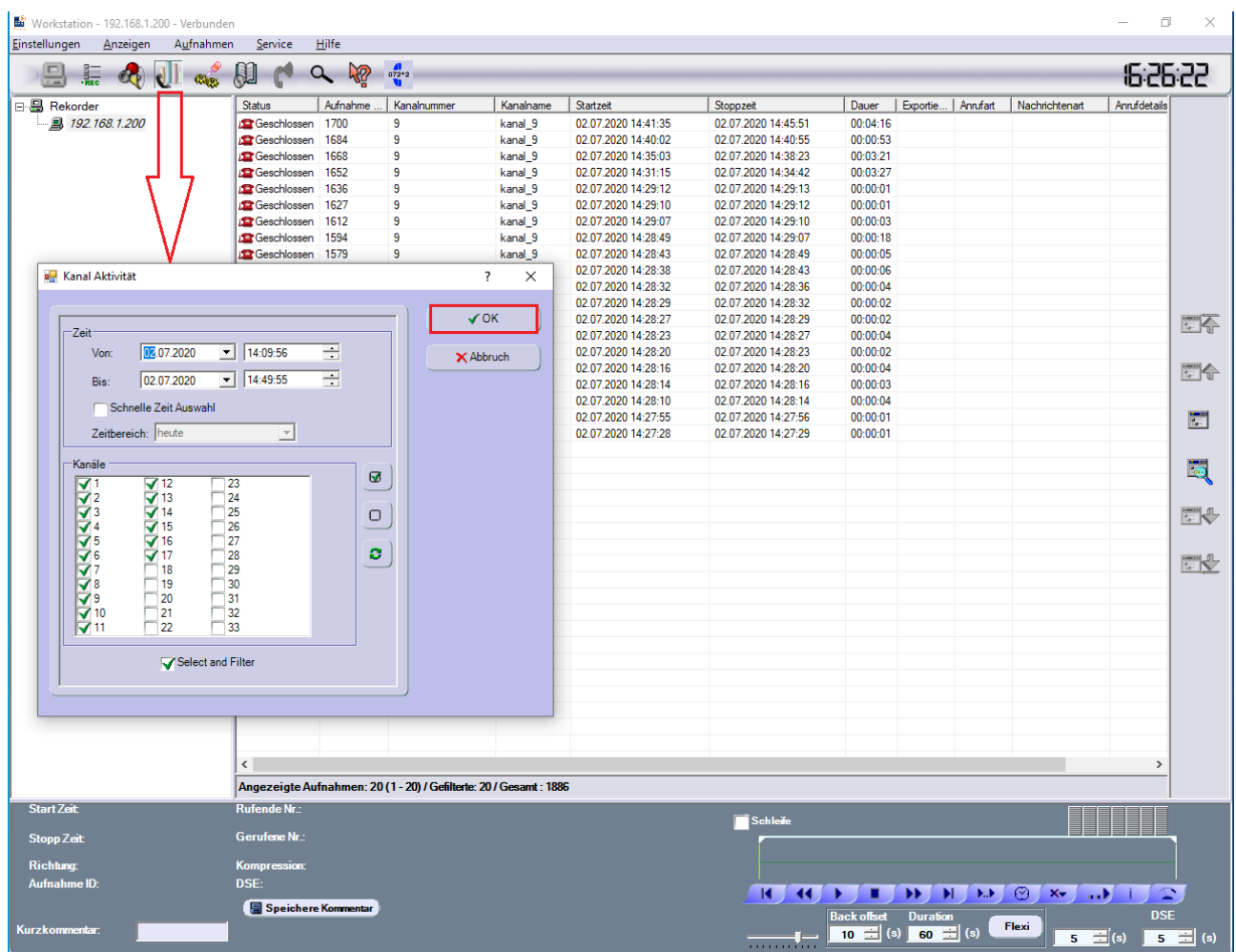

Nachdem Sie mit "OK" bestätigt haben, wird das bereits bekannte Fenster angezeigt:

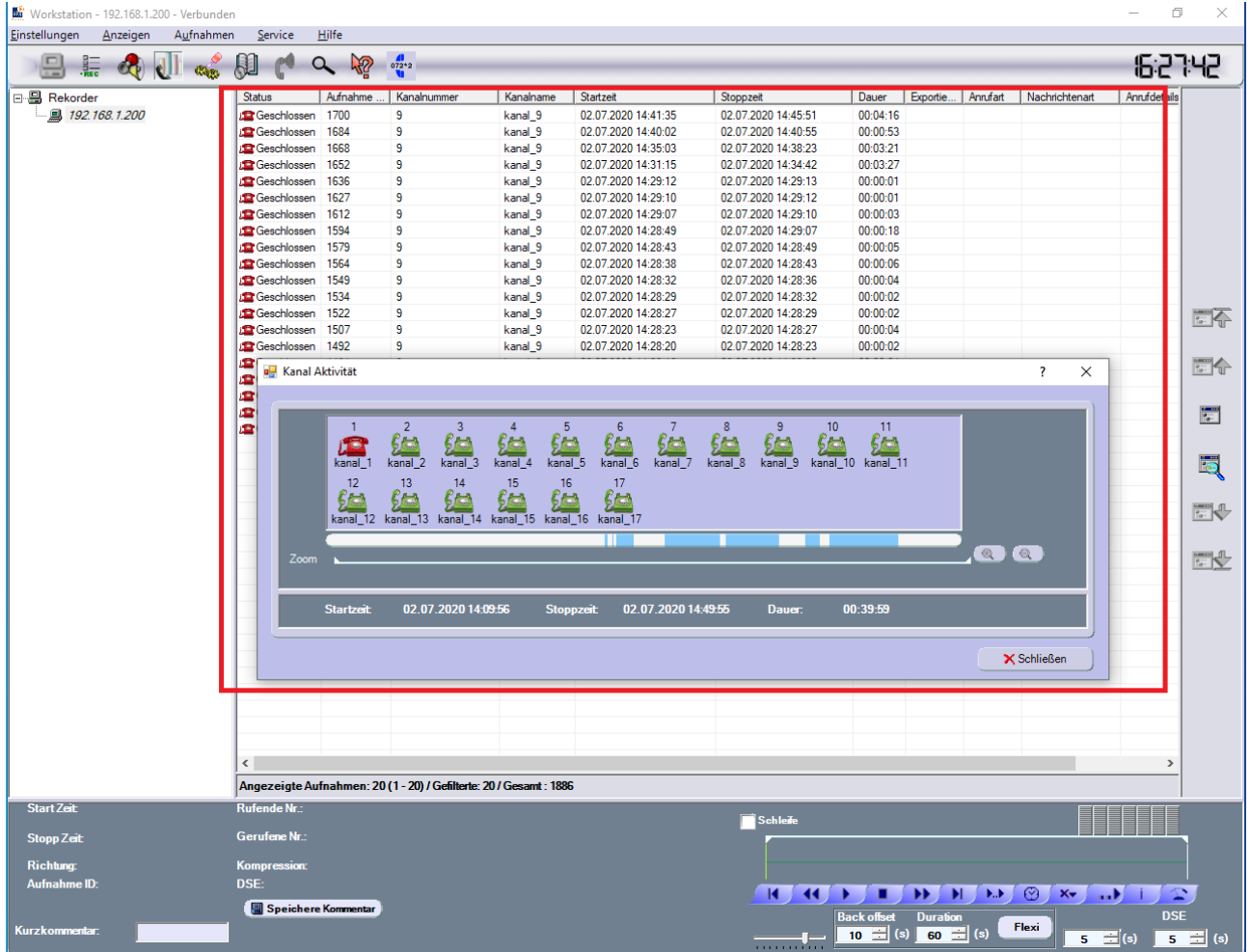

Wenn das Fenster **"Kanalaktivität"** geschlossen wird, werden die zuvor ausgewählten Parameter zurückgesetzt.

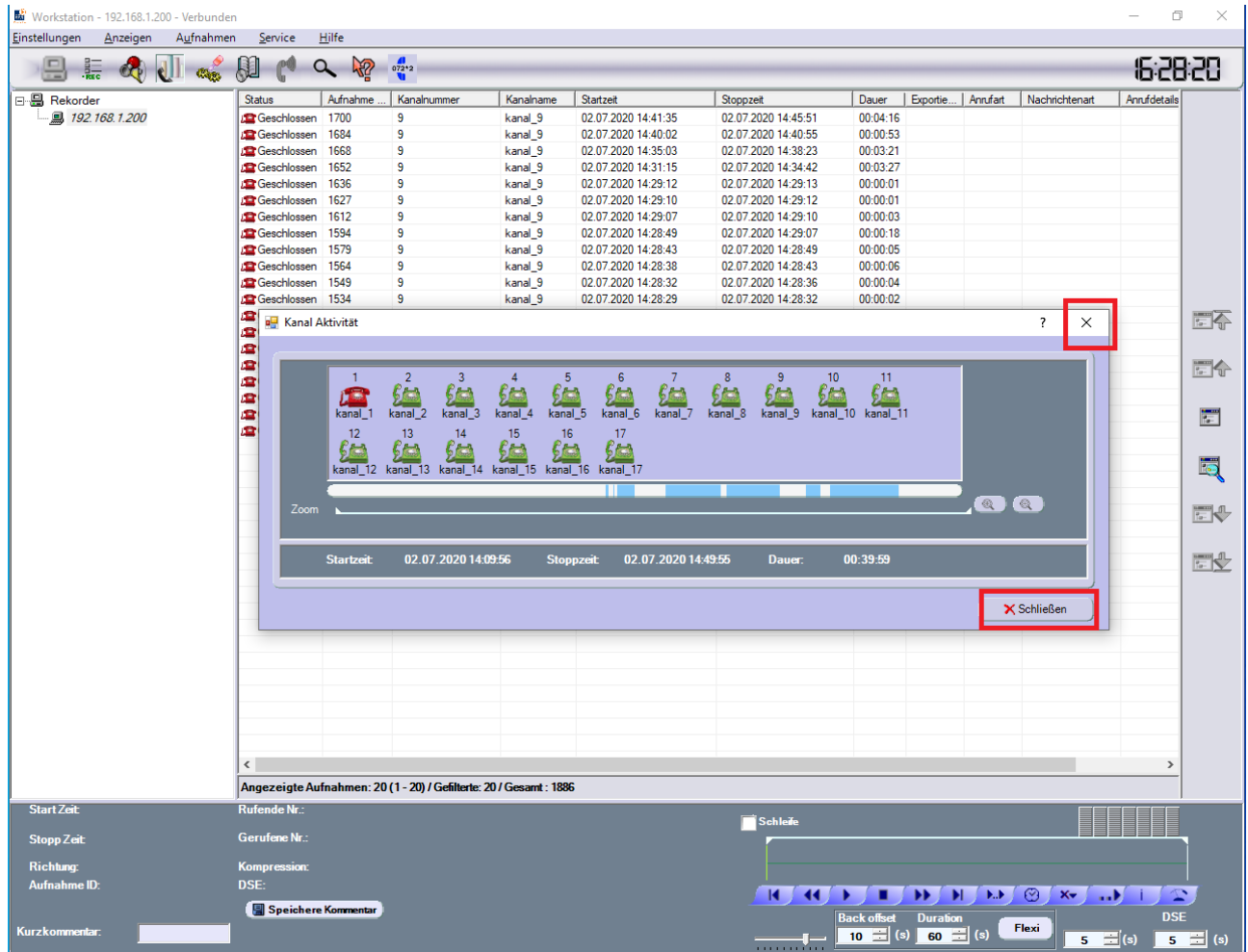

**\*\*\* End of Document \*\*\***